# 研究課題 普通教室でのタブレット型PC(iPad)活用法 の研究

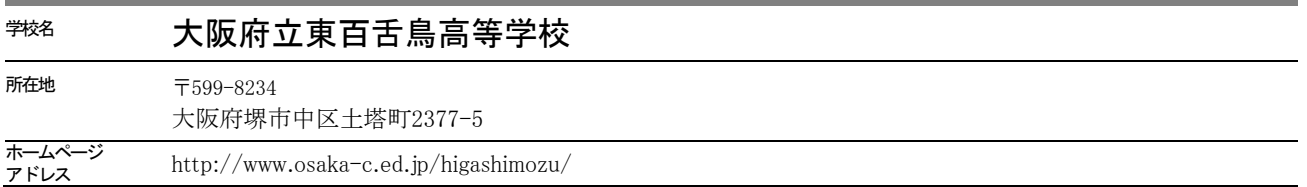

1.はじめに

近年、学校現場にiPadを中心とした生徒用端末が急速に導入されている。実践事例も数多く発表されつつあるが、本来個人 用端末であるiPadを授業で活用する場合の課題も明らかになってきた。例えばiPadを複数の生徒が共有する場合、個人DATA・ 作品等の保管場所をどうするのかといった問題がある(iPadにDATAを保存した場合、端末を共有する生徒全員が中にあるDATA を共有することになり、そのDATAを削除・修正することも可能)。また他にもiPadで生徒からフィードバックを得るにはど のようなシステムが適切かといった問題や、学校外のサービスを活用する際の個人情報等の問題、普通教室で授業中に生徒 が端末を使用する上でのモラルに関する問題等も出てきた。

2.研究の目的

本テーマでは、iPadからアクセス可能なサーバを校内に構築することで、個人用端末を普通教室で活用する際の課題を少し でも解決する事を目指した。中でも生徒の小テストによる学習履歴とマルチメディア教材の作成・配布に重点をおいて、iPad とサーバの連携・運用を中心に実践を行った。

3.研究の方法

(1)普通教室でiPadを活用するための環境整備

(2)サーバの構築

(3)教材の作成

(4)授業の展開

以上4つの分野に分けて実践を進めた。今回実践ではiPadを学校の備品とし、生徒が共有するものである事を前提とした。

4.研究の内容

(1) 普通教室でiPadを活用するための環境整備

①無線LAN(WiFi)に関して

普通教室でiPadの活用する場合、既存の設備に加え新たに必要とされるものとしてWiFi(無線LAN)のAP(アクセスポイント) がある。もちろん固定式のプロジェクター、スクリーンもしくはホワイトボード、書画カメラ、暗幕が設置済みであること が望ましい。今回の実践では、8台のiPadを1台のアクセスポイント(Apple Extrem BaseStation)に接続した。端末の台数 が少ないこともあって、Youtubeを含むインターネットの閲覧程度では通信速度の問題等は発生していない。ただし、動画等 で通信量が多くなると帯域が圧迫され通信に問題が発生する場合がある。快適にアクセスするには、通常端末20台に対し APは1台必要であるとされている。実際、クラス定員が35人程度であるが各教室に2台のAPがある国内の学校(初等・中

等教育)や、全ての教室に既に1台APが設置されているが更に増強を予定しているシンガポー ルの学校(中等教育)の例がある。将来的には各教室に2台のAPが必要と考える。

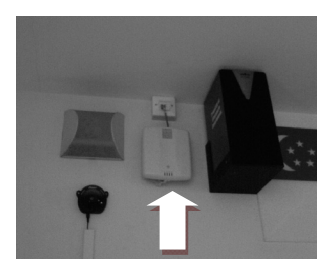

<シンガポールの普通教室 中央の装置がAP>

## ②移動等に関して

iPadは1台約600gで、1クラス40台では合計約25kg以上である。特定の教室で活用する場合は充電と保管ができる固定 式のロッカーでもよいが、教室間の移動が要求される場合は何らかの運搬手段が必要になる。保管・充電・移動等を行える カートは、非常に利便性が高い。

# ③共有されているiPadの設定

複数の生徒が1台のiPadを共有する上で、注意すべき点がある。基本的な設定、例えばWiFiやパスコード等の設定が簡単に変 更できるので、iPad自体に機能制限等を設けたりAPのパスワード設定が必要となる。その他にも、iPadでは一般のパスコー ドロック(iPad使用開始時のロック)の設定と機能制限のパスコード(各種設定のためのロック)を別にする等の対処も必 要であろう。これらを怠ると、場合によってはパスワードが変更されていてログインできないAPに繋がらない、等の問題が 発生し授業に支障が出る事も考えられる。特にAPの設定が誰でも閲覧できる状態では、生徒が勝手に持ち込んだ機器を学校 のAPに接続しイントラネットにアクセスする可能性すらある。また技術的な問題だけでなく、例えば不用意に撮影された画 像がiPadに残り、他の生徒の目に触れる事も十分考えられる。授業中に携帯端末を活用する場合、モラル教育は極めて重要 である。

(2)moodleとサーバの構築

①サーバの必要性と役割

 iPadはあくまで個人用端末である。特に端末を共有する場合には、安全な個人データの保存場所つまりサーバが必要とな る。サーバにはiPadで作成した作品のその他のDATAを安全に保存でき、また共有スペースを用意する事で協同学習も可能に なる。DATA保存・共有のためにiCloud等ASP形式の外部サーバを利用する事も考えられるが、個人情報の問題等もあり校内に サーバを構築する。普通のDATAの保存・共有にはWebDAV共有を行い、学習履歴の管理についてはmoodleサーバを、動画教材 に関してはDLNAサーバを構築した。

#### ②moodleとは

e-Learningシステムの1つであり、無料で公開されており自由に校内に学習サイトを構築できる。Moodle自体は、クライア ント側のアプリケーションでなくサーバ側で動くサービスである。主に大学で導入されており、自由度が高く信頼性の高い e-Learningシステムである。moodleでは生徒、教師、管理者をそれぞれの権限レベルで登録できる。教師はmoodle内で教材・ 小テスト・アンケート等を提供、生徒は小テストの受験・課題の提出をこのシステム上で行う事ができる。今回の実践では、 生徒は個人用端末(iPad)でmoodleサーバにアクセスし小テストや教材を活用することを目指した。一方、教員はmoodle用 の教材・小テストの作成方法の習得、小テストを中心とした学習履歴を管理・運用を中心に実践を行った。 ③サーバOSの選択とmoodleサーバの立ち上げ

当初は使い慣れているwindowsやmacのOS上で、MAMPやXAMP等のパッケージ化されたmoodleを導入した。MAMPやXAMPではmoodle が動く事が保証された環境そのものを簡単に導入できる点で、初心者にも導入し易い。一方、環境がパッケージ化されてい

ないmoodleの場合は、PHPやその他のサービスや設定等サーバに関する知識が必要である。実践の初期の段階では問題なく稼 働させることができ、運用方法の学習に役立った。

 ところで当初はサーバ専用のPCを用意しておらず、多人数の生徒がアクセスする場合に安定的に運用できるか等の不安が あった。そこでmoodleの基本的な運用について、一応の目処がついた時点で専用のサーバを構築した。できるだけ堅固なサ ーバを構築するため、Linux上でmoodleを稼働させることとした。LinuxのディストリビューションはCentosを選択、moodle はver.1.9.16+である。この組み合わせに関しては、北里大学・三重大学等が詳しい情報をネットで提供してくださっており、 非常に参考になった。公開されている情報をもとにmoodle専用サーバが構築でき、安定して稼働している。 ④マルチメディア環境の為のサーバ

iPadに写真や動画の教材を送るには、iPadの母艦となるPCと接続し同期を取るか共有のサーバにアクセスすれば良い。ただ し、iPadを直接接続しDATAを転送する場合は、授業開始前に全てのiPadの同期を終了させる必要がある。学校外部のサーバ、 例えばYoutubeにアップロードすれば、簡単に動画の共有させる事は可能である。しかしながら、生徒や教員がYoutube等の 外部サーバに校内で撮影された動画をアップロードする事は、個人情報の観点からも非常に

慎重に行う事が必要と思われる。仮にYoutube互換のサーバが校内にあれば、個人情報の面で も管理し易い形で動画の共有を実現できる。実際、動画をストリーミングできるサーバとし てはRED5等の無料で公開されているものもあるが、今回の実践では校内でセキュリティが高 く使い易い動画サーバを構築できなかった。そこで家庭用の規格ではあるが、動画配信用サ ーバとして使い易いとされるDLNAサーバでの実践を試みた。DLNAでの動画の配信手順は、ま ず事前に撮影した動画をiPad用(mp4形式の動画)に変換する。事前にPCにDLNAサーバのソフ トを用意し、作成した写真・動画教材を配信用フォルダに準備する。今回は再生側のiPadの ソフトとしてMedia Link Player Lite、サーバ側はMacOS上で動くMediaShareを使用した。生 徒はiPadで校内のネットワーク上にあるDLNAサーバを選択し接続、必要な動画を再生するこ ととなる。

生徒各自が自由に再生を制御でき、それぞれ必要とする部分をリピートしたり、停止させることが可能である。またDLNAサ ーバの利点としては、授業の始まる寸前まで編集作業等が可能な点や、サーバや動画配信の為の特別な知識が必要でないこ とも挙げられる。また1台1台のiPadに対し、事前に動画DATAを同期・転送する必要がない。以上のように準備段階では非

常に扱いやすいシステムであるが問題がないわけではない。クライアント が多い場合には通信帯域の問題(LANとWiFi両方)があり、配信する動画が 大きければDATA転送が混雑し再生が停止してしまうことがある。DLNAの規 格自体は接続する端末が最大10台程度といわれ、協同学習等で台数を限 った使用が望ましいと考えられる。実際、今回の実践ではストレスなく配 信できたのは6~8台であった。

<家庭科の調理実習教材一覧>

ピークは約3MB/秒で頭打ち 40MBの動画を再生した場合  $L - 2$  : 2.4 MB/8 受信したデータ: 219.7 MR  $-5$ : 565.8 MB ÌШ ·夕受信: 41 KB Œ -夕送信: 1.9 MR 1台目 2台目以降

<DATA転送が圧迫している状況>

(3)教材の作成

 moodleでは授業用コース設定は教員・管理者で簡単に設定できる。教材は各コースごとに設定でき、ライブラリに蓄積し 共有する事ができる。また選択問題等の小テストは比較的簡単に作成できる。

 今回はmoodle導入の最初の段階として、小テストの活用を中心に実践を行った。小テストの受験はiPadのブラウザでmoodle のTopページからログイン、目的のコースで受験すれば良い。設定にもよるが、解答の正誤はすぐに各自が確認でき、生徒は

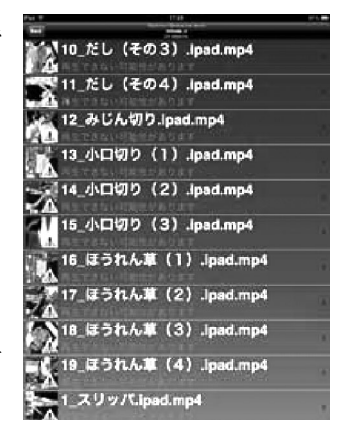

適切なフィードバックを期待できる。結果も瞬時に集計・表示できるので、授業中でも理解度・到達度合いの確認も容易で ある。生徒に対する適切なフィードバックを用意する事や、また生徒各自が自分の学習履歴を確認できることで、学習意欲 を高めることができる。

 moodleのオリジナルな小テストの作製法では、穴埋め問題や並べ替え問題については全教員が簡単にマスターできるもの ではない。そこで誰でも簡単に穴埋め問題等の小テストを作成するツールとして、Hot Potatoesを利用することとした。以 下に同じ穴埋め問題の小テストの制作過程を、moodleとHot Potatoesで比較する。

【moodleオリジナルの作成法】1つの空白に対し{1:SHORTANSWER・・・・}と決まった形式のコマンドの入力が求められる。 【Hot Potatoesでの作成法】空白にする部分をマウスで指定し、正誤およびフィードバックを指定の枠に入力する。

My fellow citizens:

....<br>I stand here today humbled {1:SHORTANSWER:=by#おめでとうございます!~\*#間違っていま す。} the task before us. grateful {1:SHORTANSWER:=for#おめでとうございます!~\*#間違っ ています。he trust you've bestowed, mindful of the sacrifices borne by our ancestors.

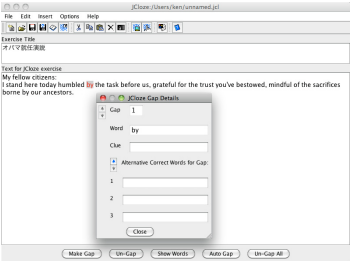

<moodleオリジナルの作成画面>
<moodleオリジナルの作成画面>
<moodleオリジナルの作成画面>
<moodle >
<moodle >
<moodle >
<moodle >
<moodle >
<moodle >
<moodle >
<moodle >
<moodle >
<moodle >
<moodle >
<moodle >
<moodle >
<moodle >
<moodle >
<moodle >
<mo

ちなみに、Hot Potatoesで作成した小テストはmoodleにインポートされ、その受験結果はmoodleオリジナルのテストと同様 に集計・利用できる。本校は大阪府が進めるEFHS(使える英語プロジェクト)に選ばれており、当初の予定よりは遅れてい るものの平成23年度末には英語教育用として45台のiPadが整備される予定である。このEFHSの為にも英語科を中心として Hot Potatoesとmoodleの使用法の講習会を行い、来年度よりの本格的な運用の準備に入ることができた。

# (4)授業の展開

①moodleによる小テストの授業実践 教科情報のアルゴリズム学習で、 moodleとiPadおよび PCを使い小テストを行った。授業は台車型ロボットを 活用した問題解決学習の最後の時間に、確認テストと して実施した。

今回の小テストは、PC上でmoodleのオリジナルの選択 肢問題として作成した。

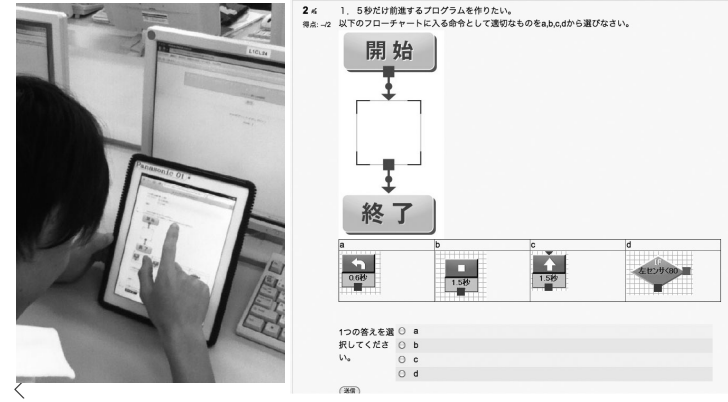

<情報小テスト 受験状況> <情報小テスト画面>

iPadとPCの受験チームに分けたが、双方の生徒とも問題なく受験できた。webベースの小テスト、特に選択肢の問題ではPC とiPadで顕著な差は生じなかった。PCで受験した生徒の中には、再度iPadで受験を希望するものもいた。 ②動画配信の授業実践

調理実習の事前学習において、調理の各手順をiPadに動画配信して各班ごとの協同学習とした。動画は、調理の各手順を事 前にビデオで撮影したものである。なお配信用の動画教材を作成する上では、ネットワークに対する負荷と動画編集の労力 を軽減する事を重視した。ちなみに今回作成した動画のほとんどは、編集なし、動画の形式はmp4、再生時間3分程度、容量 にして1MB~2MBである。このサイズの動画ならばダウンロードが数秒で終了、つまり8台程 度ならば同時ダウンロードされる事が少なくなり、ネットワークに対する負荷は低減できる。

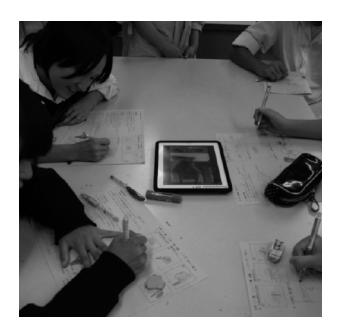

<家庭科での協同学習>

③古典の授業(プロジェクターとiPad)

AppleTVやWiViaを等を使い、WiFi(無線)でiPadとプロジェクターを接続し教材を提示した。この方法ではiPadがプロジェ クターに固定されていないので、教員が自由に移動でき生徒の側に付き個別に指導が行える利点がある。

### ④その他の活用

音楽で iPad を使い演奏・合唱を撮影した後、プロジェクターで提示し相互評価をする研究授業を実施した。動画をその場 で自由に部分拡大できる点で、従来のビデオ撮影に比べ活用の範囲が広がる。保健体育では AirBeam で iPad を無線ライブ カメラ化し、自由に移動し撮影した。これは、バスケットやダンスでフォーメーション等の確認の際に非常に便利である。 VNC による GIS の活用に関しては、国土交通省の GIS 普及プロジェクトの「GIS 講座」等に参加し環境を学習・整備中であ る。

#### 6.研究の成果と今後の課題

当初iPadがあれば革新的な授業が展開できると、魔法の道具のごとく認識する風潮があったが、実際に活用を始めると課題 も明らかになってきた。今回の実践でiPadとサーバを連携させる事により、その課題の一部ではあるが解決できる目処がつ いたと考える。特に研究テーマであったiPadとmoodleの連携については、本格的な運用に十分対応できると確認できその有 効性も他の先生方に理解して頂けた。ただしmoodleサーバ自体に関しては、その機能・可能性のごく一部しか活用できてい ないので今後活用法・運用法について実践を重ねたい。動画配信サーバについては、DLNAサーバ自体は扱いやすいもののそ の限界(最大同時接続数が6~8台)も判明した。快適に動画を配信する為に、次の取組みとしてPodcastサーバを構築し更 に動画配信の実践を行う予定である。VNCサーバについては、今後環境整備を行い授業の実践に繋げたい。他にも大きな課題 として、一般の先生方がサーバを管理運用できるかという問題がある。この実践では、ネットで公開されている情報を元に できるだけ手軽に運用を始められる方法を示すことができたが、事実上負担は大きい。今後はより簡単に効果的にサーバを 維持管理する方法を、研究する必要がある。ただし、外部のサービスを利用する方法を選択できればその負担も軽減できる であろう。外部サービスとしては、 iCloudやedmode、Google、Youtube、RealtimeLMS等のSNSやASPサービス、Skype等の外 部との交流に関するものはすでに授業で取り入れられている例も多い。ただし個人情報の保護の観点から、校内からのアク セスに関しては慎重さが求められている。それらを活用する際、授業のためとはいえ生徒各自のアカウントの取得等に関し ても、十分な配慮が必要であると思われる。

その他にも、iPadを学校の備品として考えた場合APPの導入でも注意が必要である。現時点では国内のitunesがAPPのボリュ ームライセンスに対応しておらず、アカウント(端末)ごとの決済が要求される。このことは導入する台数によるが、非常 な労力を要することを意味する。クレジットカードでの決済についても、公立学校での導入時には問題になるであろう。近 い将来、iPadが生徒の個人所有となった場合は、校内のAP、教室内の充電設備等の施設設備面での課題も出てくる。iPad等 の携帯端末を授業中必要な時に自由に活用できる環境の整備、その為の授業形態、使用する生徒のモラル教育についても十 分な配慮が必要であろう。

#### 7.おわりに

今回はiPadの台数が8台と限られており、1人1台での授業が展開を実践できなかったが、moodleとiPadの連携は充分に効 果的である事を確認できた。平成24年度中には大阪府で進めている「使える英語教育」プロジェクトでiPadが本校に配備 される予定である。今回の研究で、本格的にiPadを導入する上での貴重な知識が得られた。今回の研究を通して、「使える英 語教育」に参加している他校とも情報共有等・連携を深める事ができ、今後の取組にも多いに期待が持てる。実践当初はmoodle 専用サーバの構築に戸惑ったものの、ネット上の公開されている情報のおかげで無事に実践を進めることがでた。三重大学、 北里大学の関係者および有用な情報を提供して下さった方々に謝辞を述べたい、また本テーマを実践研究助成に採択して頂 いたパナソニック教育財団に感謝いたします。

# 参考文献

William H. Rice IV ・福原明浩(訳)・喜多敏博(監訳)「Moodleによるeラーニングシステム構築と運用」 技術評論社 2009

参考webページ

http://moodle.org/?lang=ja 「moodle.com」

http://www.centos.org/ 「CentOS.org」

http://hotpot.uvic.ca/ 「Hot Potatoes」

http://kilin.clas.kitasato-u.ac.jp/howto/moodle.html「Moodle 1.9のインストールメモ」北里大学

https://portal.mie-u.ac.jp/moodletext/moodle.pdf 「Moodleを使ってみよう」三重大学高等教育創造開発センター 三 重大学総合情報処理センター

https://portal.mie-u.ac.jp/moodletext/hotpot.doc 「Moodle ハンズオンワークショップ」三重大学

http://skomatsu.free.fr/HotPotguide/ 「Hot Potatoes ガイド」

http://www.allied-telesis.co.jp/solution/school/wireless.html 「学校のネットワーク(文教分野)」アライドテレシ ス株式会社

iPadアプリ

「Linux サーバー構築 標準教科書」特定非営利活動法人エルピーアイジャパン